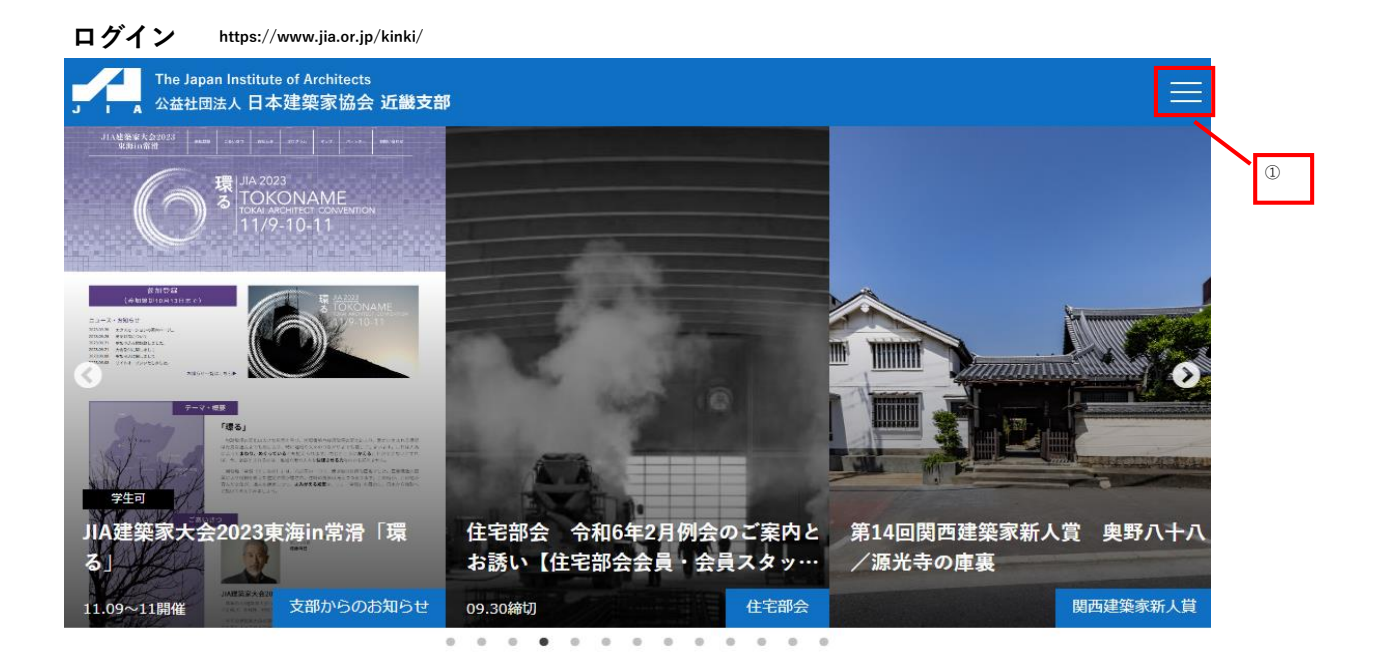

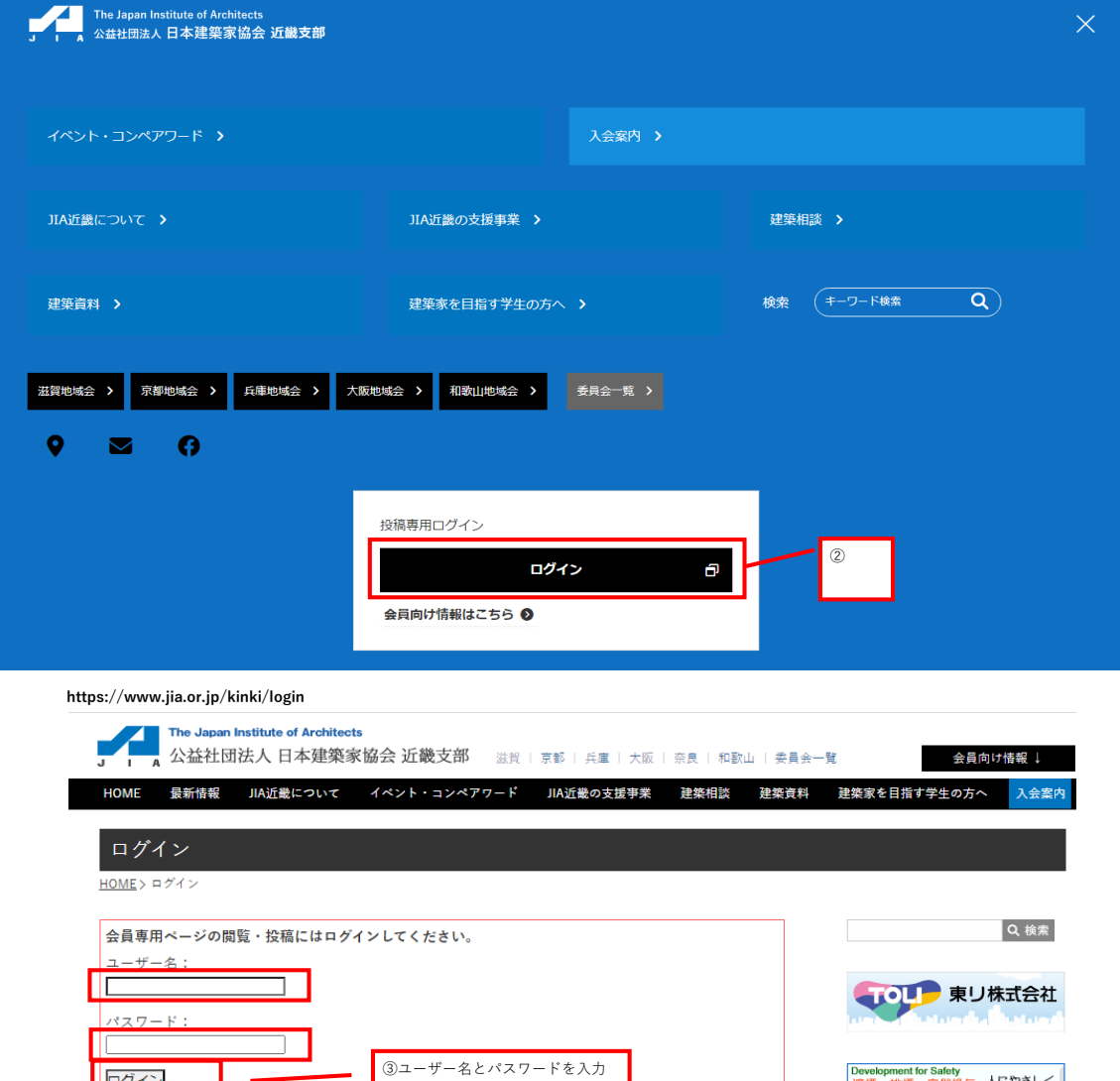

してログイン

ログイン

・<u>IDパスワードを忘れた方はこちら</u><br>・会員専用ページの内容は、ログイン後に表示

「投稿作成はこちら」をクリック で管理画面に入ります。

pevelopment for Safety<br>遮煙・排煙・自然換気 人にやさしく<br>人を安全に 38 株式會社 豊和